## **OCLC Connexion Install or Update (Generic)**

March, 2011

## **Download & Install Connexion Installation Files**

NOTE: Connexion instructions highly recommend that you uninstall current version of Connexion before upgrading.

 $\overline{\mathsf{I}}$ 

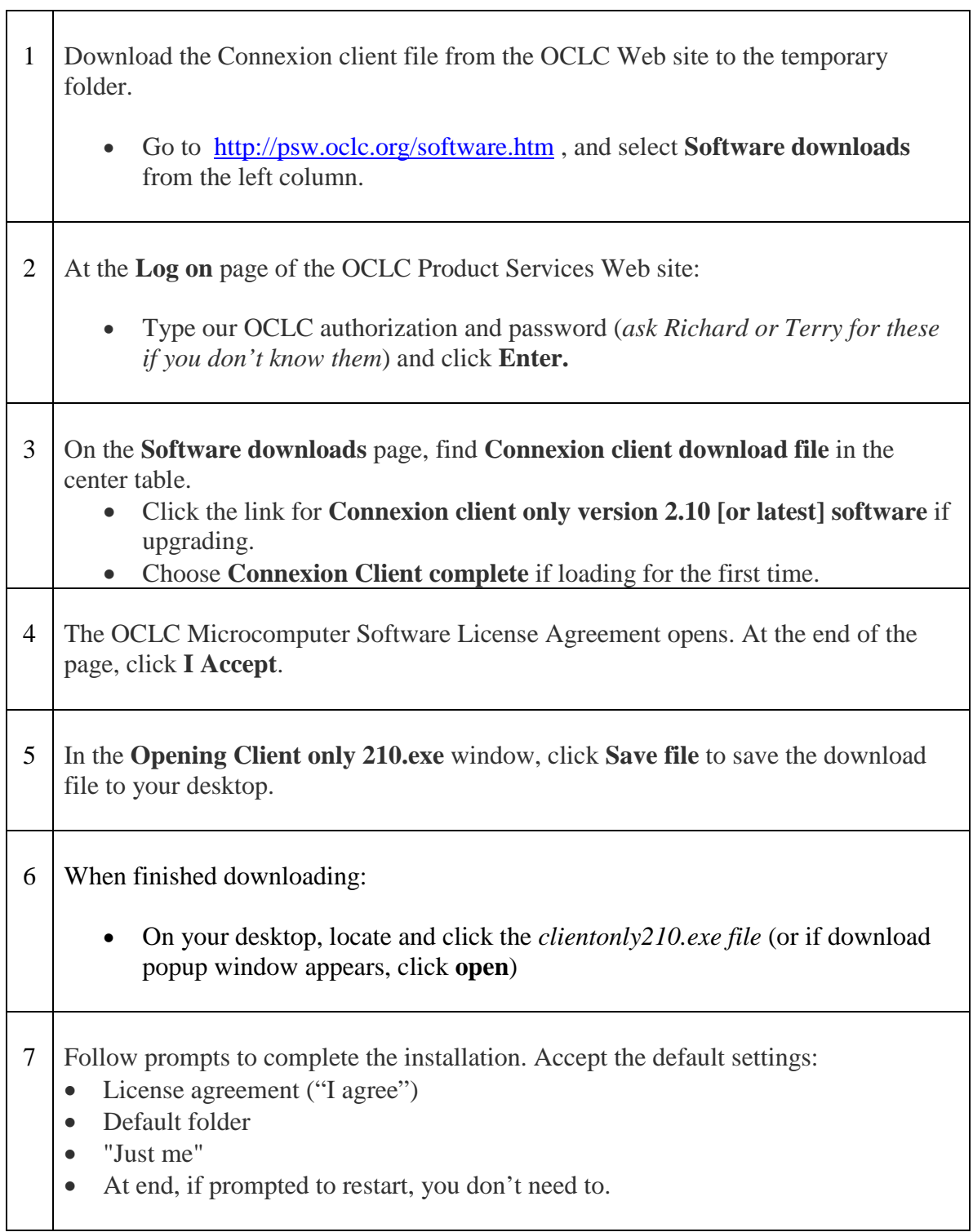

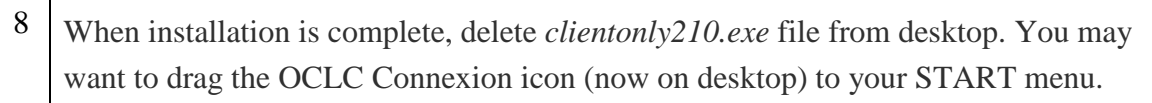

 $\mathbf{I}$ 

## **Log On and Set up Communications/Options**

These should have stayed the same after upgrading, but you might want to verify. Remember to check your macros, too, if you've imported any others besides the default ones.

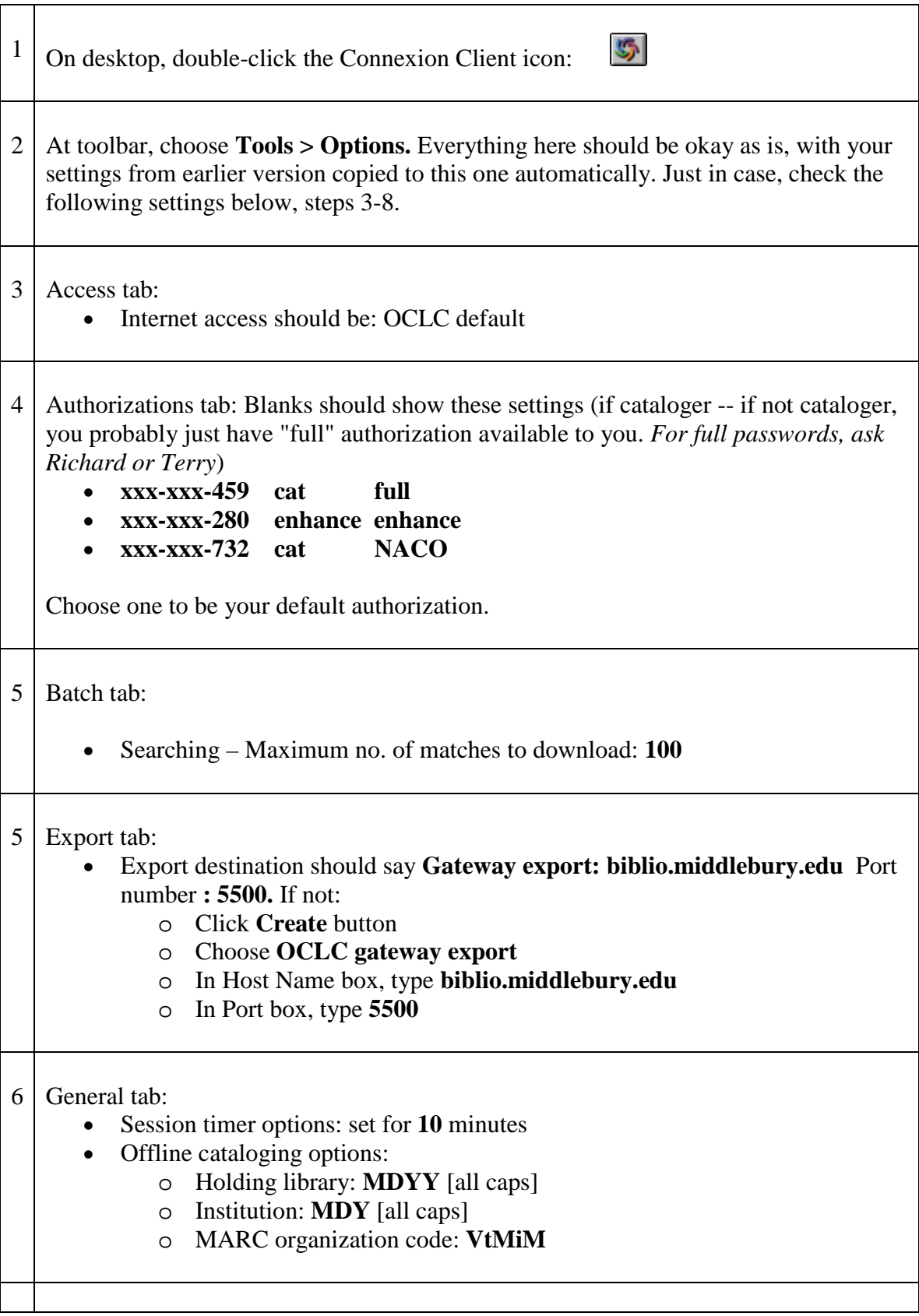

7 Personalize toolbar: These should also be the same way you've arranged them.

- Choose **Tools > Toolbar** editor
- Drag unwanted buttons/icons from toolbar back into box and drag desired buttons from box onto toolbar
- Suggestions: Delete toolbar buttons pertaining to printing cards and labels

## 8 Spelling:

- After you use for awhile, you may want to make changes in *General Options* and *Customize fields* and *Dictionaries*.
- Also, you probably want to check the box "for 505 . . ." so authors' names aren't spell-checked in that field, only titles.